# **Harmony GTU Backup Recovery User Manual**

**NVE9304402\_03 03/2021**

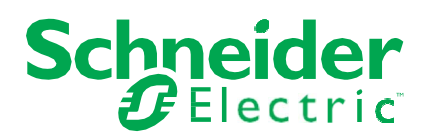

## **Legal Information**

The Schneider Electric brand and any trademarks of Schneider Electric SE and its subsidiaries referred to in this guide are the property of Schneider Electric SE or its subsidiaries. All other brands may be trademarks of their respective owners.

This guide and its content are protected under applicable copyright laws and furnished for informational use only. No part of this guide may be reproduced or transmitted in any form or by any means (electronic, mechanical, photocopying, recording, or otherwise), for any purpose, without the prior written permission of Schneider Electric.

Schneider Electric does not grant any right or license for commercial use of the guide or its content, except for a non-exclusive and personal license to consult it on an "as is" basis. Schneider Electric products and equipment should be installed, operated, serviced, and maintained only by qualified personnel.

As standards, specifications, and designs change from time to time, information contained in this guide may be subject to change without notice.

To the extent permitted by applicable law, no responsibility or liability is assumed by Schneider Electric and its subsidiaries for any errors or omissions in the informational content of this material or consequences arising out of or resulting from the use of the information contained herein.

## **Important Information**

### **NOTICE**

Read these instructions carefully, and look at the equipment to become familiar with the device before trying to install, operate, service, or maintain it. The following special messages may appear throughout this documentation or on the equipment to warn of potential hazards or to call attention to information that clarifies or simplifies a procedure.

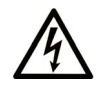

The addition of this symbol to a "Danger" or "Warning" safety label indicates that an electrical hazard exists which will result in personal injury if the instructions are not followed.

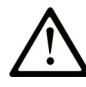

This is the safety alert symbol. It is used to alert you to potential personal injury hazards. Obey all safety messages that follow this symbol to avoid possible injury or death.

## **A** DANGER

**DANGER** indicates a hazardous situation which, if not avoided, **will result in** death or serious injury.

## **! WARNING**

**WARNING** indicates a hazardous situation which, if not avoided, **could result in** death or serious injury.

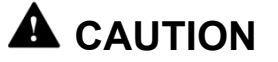

**CAUTION** indicates a hazardous situation which, if not avoided, **could result in** minor or moderate injury.

### *NOTICE*

**NOTICE** is used to address practices not related to physical injury.

### **PLEASE NOTE**

Electrical equipment should be installed, operated, serviced, and maintained only by qualified personnel. No responsibility is assumed by Schneider Electric for any consequences arising out of the use of this material.

A qualified person is one who has skills and knowledge related to the construction and operation of electrical equipment and its installation, and has received safety training to recognize and avoid the hazards involved.

## **About the Book**

### **Document Scope**

This manual is used to:

- Backup and recover the system of Harmony GTU boxes.
- Read and write complete CFast or SD card from/to an image file.

## **Validity Note**

This documentation is valid for Harmony GTU boxes.

For HMIG5U $\bullet\bullet$ , the original system is included in the backup and recovery DVD\*1, delivered with this product.

\*1 The recover DVD is not included in some Open Box models. In this case, back up the data with the factory settings or after installing the required application programs.

### **Registered Trademarks**

Microsoft® and Windows® are registered trademarks of Microsoft Corporation in the United States and/or other countries.

Product names used in this manual may be the registered trademarks owned by the respective proprietors.

### **Related Documents**

## *NOTICE*

#### **RISK OF MALFUNCTION**

Start the software only once.

**Failure to follow these instructions can result in equipment damage.** 

## **Presentation of the Backup Recovery Tool**

#### **Summary**

Use this program to:

- Backup and recover the system of Harmony GTU boxes.
- Read and write complete CFast or SD card from/to an image file. The card will be completely saved in one file.

You can compress and verify system image file during the backup operation. For HMIG5U $\bullet\bullet$ , the original system is included in the backup and recovery DVD<sup>\*1</sup>, delivered with Harmony product.

\*1 The recover DVD is not included in some Open Box models. In this case, back up the data with the factory settings or after installing the rquired application programs.

# **Backing Up the System with a PC**

### **Requirements**

CFast/SD card memory card reader/writer depending of the box model. Computer running Windows®:

- Windows<sup>®</sup> 7 (32/64bit)
- Windows<sup>®</sup> 8 (32/64bit)
- Windows® Embedded Standard 7 (32/64bit)
- Windows<sup>®</sup>  $10(32/64$ bit)

#### **Procedure**

To back up the system with a PC, please follow the steps given below:

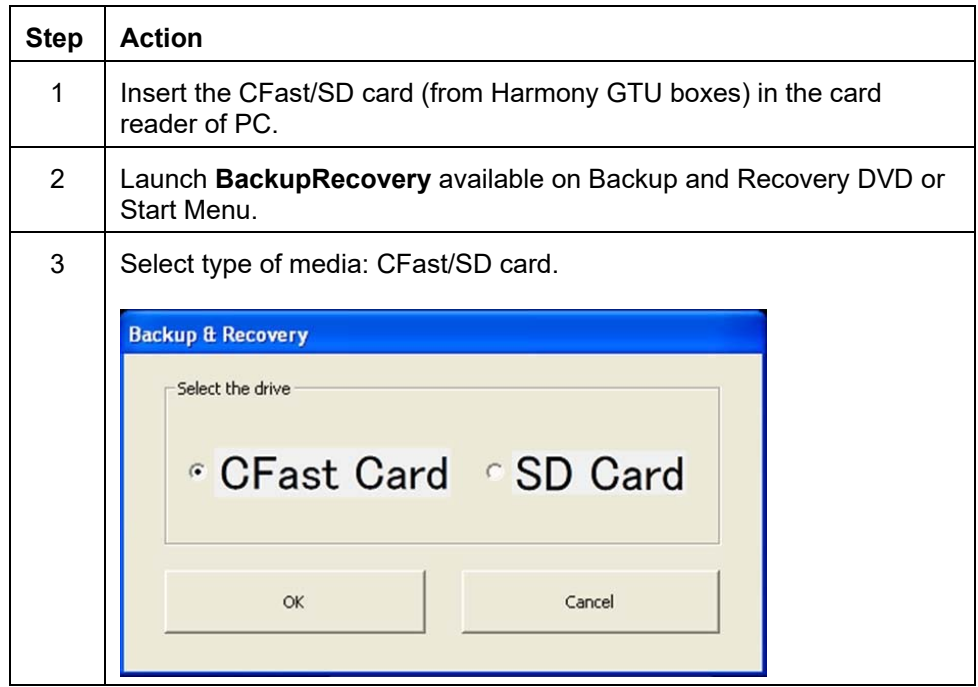

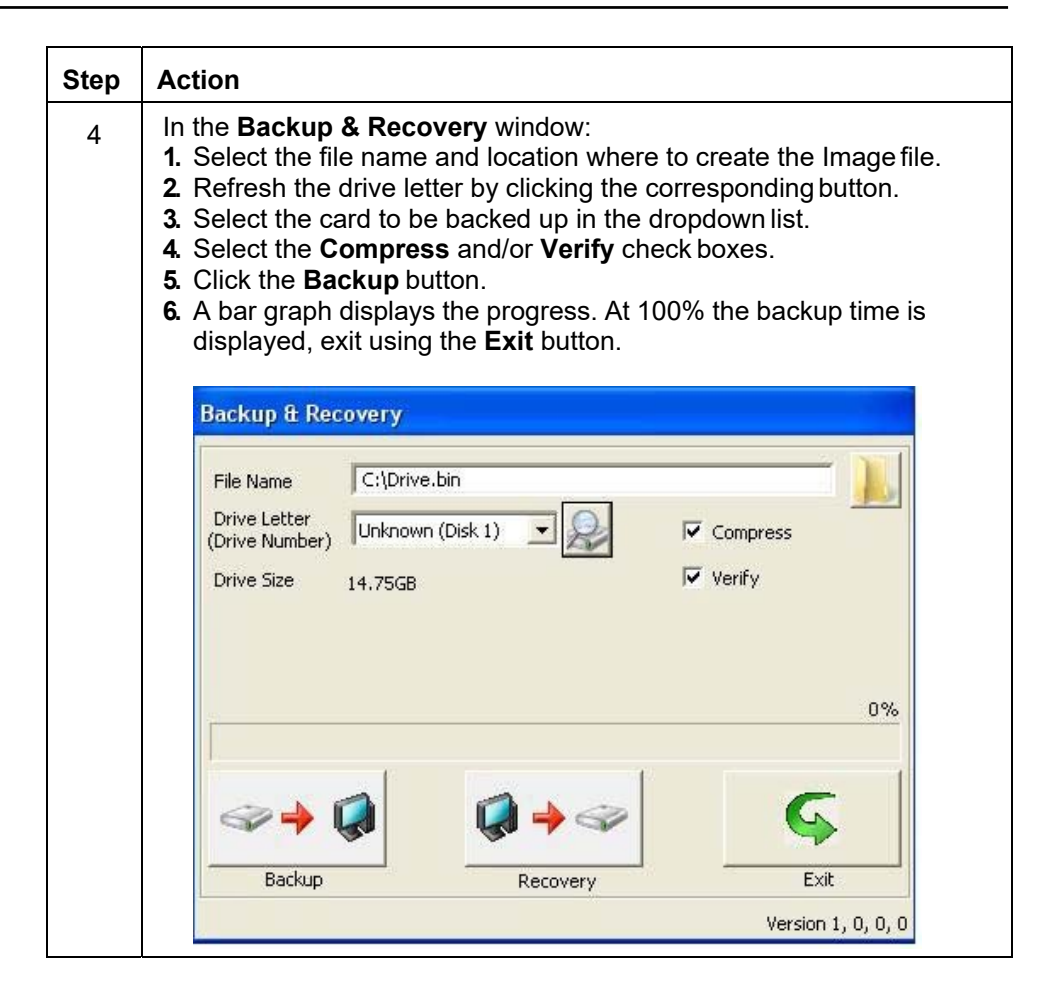

# **Restoring the system with a PC**

### **Requirements**

CFast /SD card memory card reader/writer depending of the box model. Computer running Windows®:

- Windows<sup>®</sup> 7 (32/64bit)
- Windows<sup>®</sup> 8 (32/64bit)
- Windows® Embedded Standard 7 (32/64bit)
- Windows<sup>®</sup>  $10(32/64$ bit)

#### **Procedure**

To recover the system with a PC, please follow the steps given below:

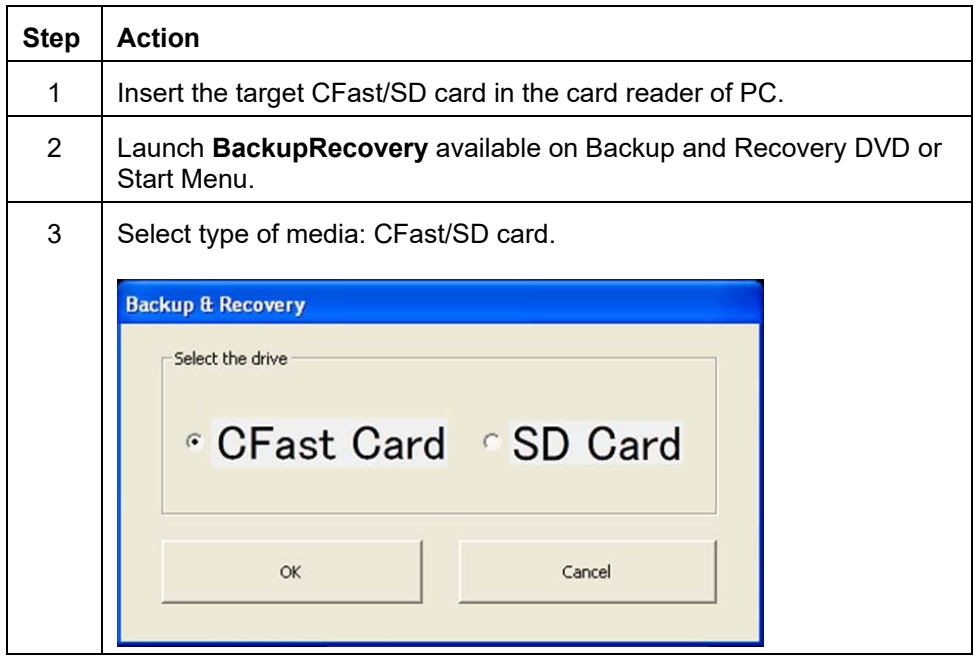

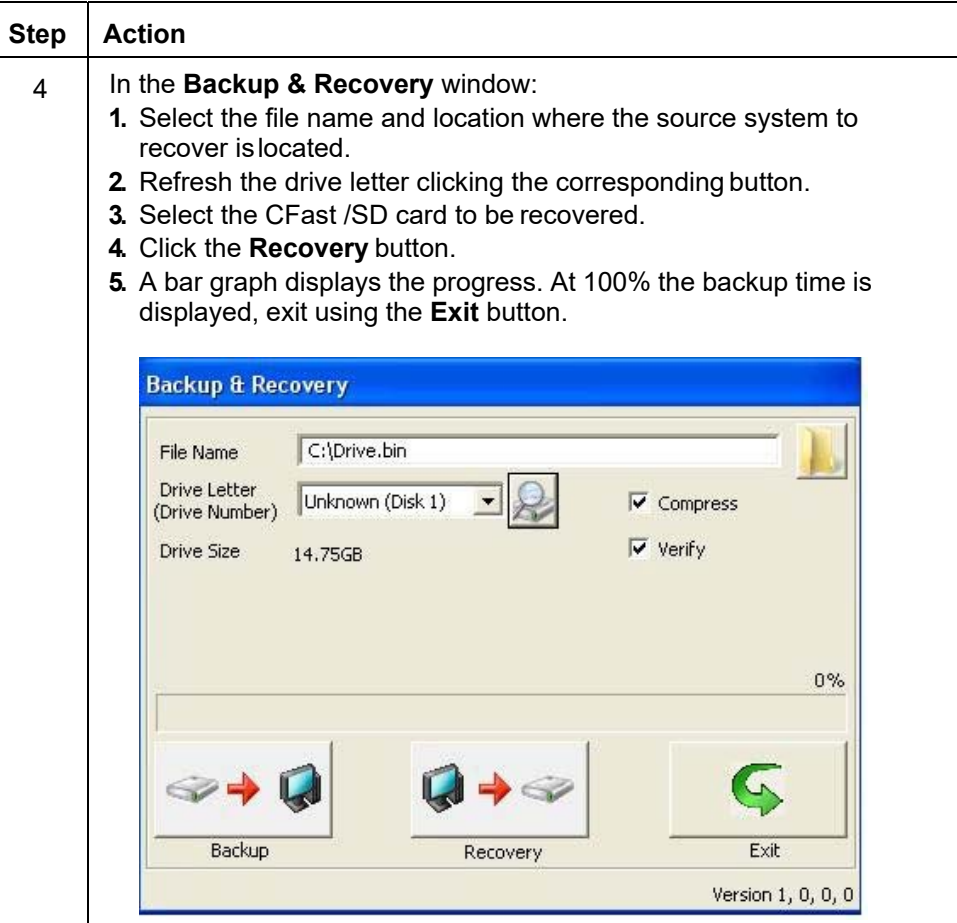

# **Backing up the System from HMIG5U**

### **Requirements**

- A CFast with boot system.
- A second CFast with the system to backup.  $(1)(2)$
- An external archive media (hard disk drive or USB key) connected to the USB port.
- (1) **Note**: You can use either a system CFast from another HMIG5U or create a new system CFast by following the procedure to recover the system from the HMIG5U●●● (See page 11).
- (2) **Note**: A second CFast for system backup is not included with HMIG5U. Schneider Electric reference (32 GB) CFast: HMIZCFA32S.

#### **Preconditions**

### *NOTICE*

#### **RISK OF MALFUNCTION**

Make sure the space on the external archive media connected on the USB port is sufficient.

**Failure to follow these instructions can result in equipment damage.** 

#### **Procedure**

To backup the system from the HMIG5U. please follow the steps given below:

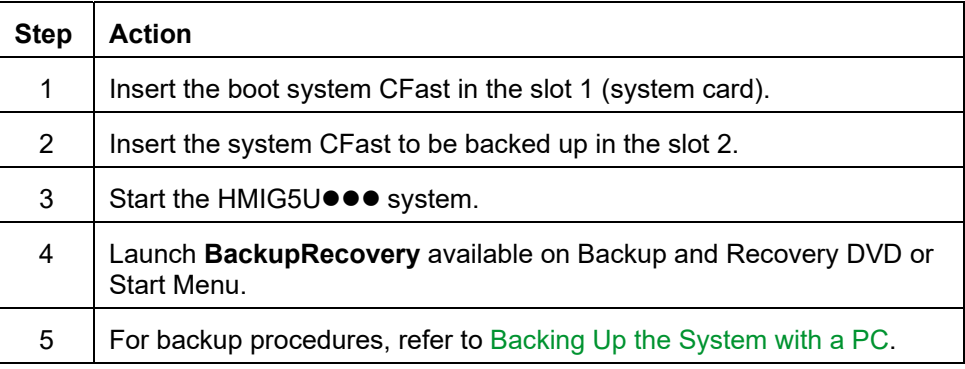

## **Recovering the System from HMIG5U**

#### **Requirements**

- A CFast with boot system.
- A second CFast (blank). $(1)(2)$
- An image file to recover:
	- From the backup and recovery DVD.
	- From an external archive media (hard disk drive or USB key).
- (1) **Note**: A second CFast for system backup is not included with HMIG5U. Schneider Electric reference (32 GB) CFast: HMIZCFA32S.
- (2) **Note**: Data will be overwritten if second CFast is not blank.

#### **Procedure**

To recover the system from the HMIG5U. please follow the steps given below:

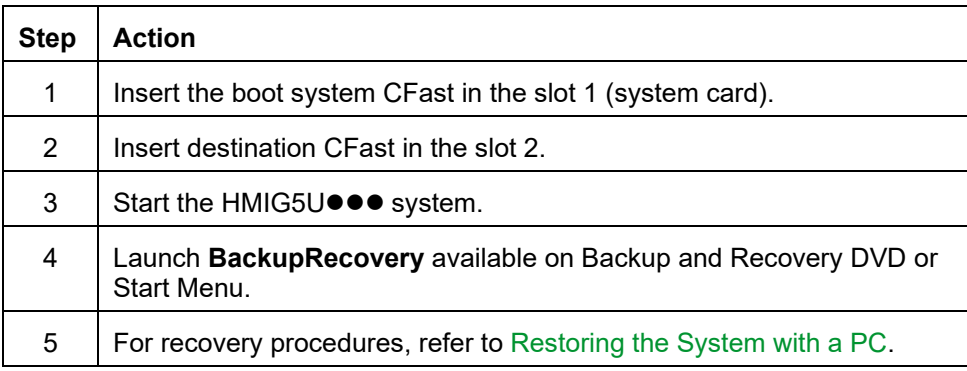

#### Schneider Electric 35 rue Joseph Monier 92500 Rueil Malmaison

+ 33 (0) 1 41 29 70 00

www.se.com

France

As standards, specifications, and design change from time to time, please ask for confirmation of the information given in this publication.

© 2021 – Schneider Electric. All rights reserved.

NVE9304402\_03

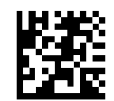